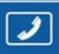

PHONES 0 (800) 800 130 (050) 462 0 130

(063) 462 0 130 (067) 462 0 130

# 130 Internet store of autogoods

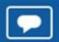

**SKYPE** 

km-130

CAR RECEIVERS — Receivers • Media receivers and stations • Native receivers • CD/DVD changers • FM-modulators/USB adapters • Flash memory • Facia plates and adapters • Antennas • Accessories |

CAR AUDIO — Car audio speakers • Amplifiers • Subwoofers • Processors • Crossovers • Headphones • Accessories | TRIP COMPUTERS — Universal computers • Model computers • Accessories |

CAR AUDIO — Car audio speakers • Amplifiers • Crossovers • Accessories | TRIP COMPUTERS — Universal computers • Accessories |

CAR AUDIO — Car audio speakers • Antennas • Accessories | TRIP COMPUTERS — Universal computers • Accessories |

CAR AUDIO — Car audio speakers • Antennas • Accessories | TRIP COMPUTERS — Universal computers • Accessories |

CAR AUDIO — Car audio speakers • Antennas • Accessories |

CAR AUDIO — Car audio speakers • Antennas • Accessories |

CAR AUDIO — Car audio speakers • Antennas • Accessories |

CAR AUDIO — Car audio speakers • Antennas • Accessories |

CAR AUDIO — Car audio speakers • Antennas • Accessories |

CAR AUDIO — Car audio speakers • Antennas • Accessories |

CAR AUDIO — Car audio speakers • Antennas • Accessories |

CAR AUDIO — Car audio speakers • Antennas • Accessories |

CAR AUDIO — Car audio speakers • Antennas • Accessories |

CAR AUDIO — Car audio speakers • Antennas • Accessories |

CAR AUDIO — Car audio speakers • Antennas • Accessories |

CAR AUDIO — Car audio speakers • Antennas • Accessories |

CAR AUDIO — Car audio speakers • Antennas • Accessories |

CAR AUDIO — Car audio speakers • Antennas • Accessories |

CAR AUDIO — Car audio speakers • Antennas • Accessories |

CAR AUDIO — Car audio speakers • Antennas • Accessories |

CAR AUDIO — Car audio speakers • Antennas • Accessories |

CAR AUDIO — Car audio speakers • Antennas • Accessories |

CAR AUDIO — Car audio speakers • Antennas • Accessories |

CAR AUDIO — Car audio speakers • Antennas • Accessories |

CAR AUDIO — Car audio speakers • Antennas • Accessories |

CAR AUDIO — Car audio speakers • Accessories |

CAR AUDIO — Car audio speakers

- GPS NAVIGATORS Portable GPS Built-in GPS GPS modules GPS trackers Antennas for GPS navigators Accessories | VIDEO DVR TV sets and monitors Car TV tuners Cameras Videomodules Transcoders Car TV antennas Accessories | SECURITY SYSTEMS Car alarms Bike alarms Mechanical blockers Immobilizers Sensors Accessories | OPTIC AND LIGHT Xenon Bixenon Lamps
- LED Stroboscopes Optic and Headlights Washers Light, rain sensors Accessories | PARKTRONICS AND MIRRORS Rear parktronics Front parktronics Combined parktronics Rear-view mirrors Accessories | HEATING AND COOLING Seat heaters Mirrors heaters Screen-wipers heaters Engine heaters Auto-refrigerators Air conditioning units Accessories | TUNING Vibro-isolation
- Noise-isolation Tint films Accessories | ACCESSORIES Radar-detectors Handsfree, Bluetooth Windowlifters Compressors Beeps, loudspeakers Measuring instruments Cleaners Carsits
- Miscellaneous | MOUNTING Installation kits Upholstery Grilles Tubes Cable and wire Tools Miscellaneous | POWER Batteries Converters Start-charging equipment Capacitors
- Accessories | MARINE AUDIO AND ELECTRONICS Marine receivers Marine audio speakers Marine subwoofers Marine amplifiers Accessories | CAR CARE PRODUCTS Additives Washer fluid Care accessories Car polish Flavors Adhesives and sealants | LIQUID AND OIL Motor oil Transmission oil Brake fluid Antifreeze Technical lubricant

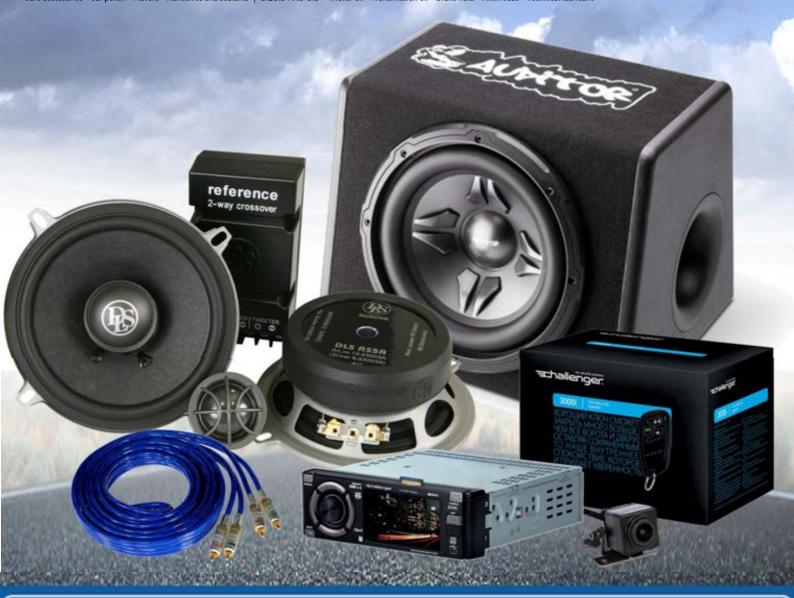

In store "130" you can find and buy almost all necessary goods for your auto in Kyiv and other cities, delivery by ground and postal services. Our experienced consultants will provide you with exhaustive information and help you to chose the very particular thing. We are waiting for you at the address

https://130.com.ua

# **DSP-SERIES**Digital Signal Processor

# Owner's manual

GZDSP 4-8X

#### Feature list

- Digital signal processor (DSP) 2x Analog Devices SigmaDSP
- 4-channel line input (RCA)
- 4-channel high-level input (with auto-on function)
- 8-channel line output (RCA)
- Realtime setup of all functions (via PC or APP\*)
- Simple handling, one-page graphical user interface (Windows® compatible)
- Parametric equalizer for each channel (8x 10 bands)
- Time alignment (0-8 ms / 0-272 cm / 0-107") for each channel
- Adjustable crossover (HPF / LPF / BPF from 20 Hz to 20 kHz)
- Selectable crossover slope (6 to 24 dB/oct)
- 3 filter characteristics (Butterworth/Bessel/Linkwitz-Riley)
- Selectable phase shift for each channel (0° or 180°)
- Memory for 6 user presets (selectable via remote control, PC or APP\*)
- Wired remote control (Main level and preset selection)
- Heatsink dimensions (w x | x h): 6.61" x 4.49" x 1.06"
   \*combined with optionally available interface GZDSP BT-STICK

#### App control:

For using your mobile device to control the unit and to make adjustments, please install the GROUND ZERO DSP-Control3 app on your device. Check the web page for further information and to download the app's owner's manual.

#### Product description

The GZDSP 4-8X is a digital signal processor increasing the sound quality of the vehicle's audio equipment, based on two 28-bit DSP chipsets in combination with four 24-bit AD and eight separate DA converters. Due to its universal summing function combining up to 4 high-level channels and its 8x 10-band equalizing, the GZDSP 4-8X can be integrated into most OEM sound systems.

#### Table of contents

| Package content                | 2   |
|--------------------------------|-----|
| General installation note      | 3   |
| Connections                    | 3   |
| Harness connector pinout       | 4   |
| PC software and USB connection | 4   |
| Graphical user interface (GUI) | 5-6 |
| Memory functions               | 6   |
| Options dropdown menu          | 7   |
| Technical specifications       | 7   |
| Terms of warranty              | 7   |
| Error diagnosis                | 8   |

#### Package content

- 1 x GZDSP 4-8X
- 1 x USB cable (A to B connector)
- 1 x Power supply and high-level input harness
- 1 x Wired remote control
- 1 x CD-ROM (software & drivers) compatible with Microsoft Windows® XP SP3, Vista, 7, 8, 8.1 and 10
- 1 x Owner's manual (German/English)
- 1 x Fastening kit

#### General installation note

- As a precaution, it is recommended to disconnect the vehicles battery before mounting the amplifier. (Note: For new vehicles, disconnecting the battery might cause various errors in your vehicle's electric system that can be cleared only by authorized service partners of your vehicle's manufacturer! Please ask your service partner first before disconnecting the battery!)
- The power supply wire (+12 V) has to be protected within max. 20 cm / 8" by a main fuse holder with a fuse value matching the recommendation for your amplifier

  The power supply wire (+12 V) has to be protected within max. 20 cm / 8" by a main fuse holder with a fuse value matching the recommendation for your amplifier.

  The power supply wire (+12 V) has to be protected within max. 20 cm / 8" by a main fuse holder with a fuse value matching the recommendation for your amplifier.
  - (Note: If there is more than one amplifier connected using this power wire, the main fuse value must be equal to the sum of the recommended fuses of all connected devices. However, make sure the diameter of your power wire will be sufficient for the required current!)
- If necessary, replace a defective fuse by a fuse with identical quality and value
- Never drill a hole to the vehicles gas tank or brake lines, to wirings or any other important vehicle parts!
- · Never pass wires over sharp edges or vehicle parts to avoid any kind of damage
- . Keep the wiring away from the antenna and electronic devices contributing to radio reception
- Lay the power supply wiring always separated from speaker wiring to avoid disturbance
- The amplifier contains a temperature protection circuit that turns the device off in case of overheating. After a
  certain cooling time, it will turn on automatically. To avoid heat build-up, sufficient air supply for cooling must be
  provided. Never cover the surface of the amplifier's heatsink entirely
- The DSP unit should NEVER be mounted onto a vibrating part or surface such as a subwoofer enclosure. This
  might lead to malfunction due to loosened electrical parts inside the amplifier.
- Some amplifiers offer a high-level input option, however if a pre-amplified output (RCA) is available (at the head unit), it is strongly recommended to make use of them.

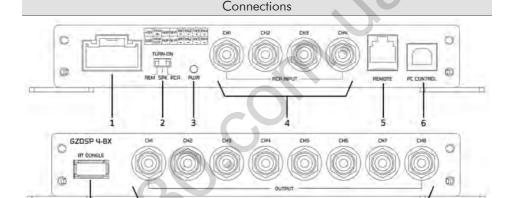

| 1 | Harness connection                                                                                                    | To connect the power and speaker input harness (check the pinout on the next page).                                                                                               |
|---|----------------------------------------------------------------------------------------------------|----------------------------------------------------------------------------------------------------|
| 2 | TURN-ON switch  TURN-ON switch  This unit offers automatic turn-on. Using the feature, it's unnecessary to connect a remote wire. Set the switch to the RCA position for line input or SPK position for the high-level input. Caution: The high-level input and the line input cannot be used simultaneously. This malead to malfunction and cause serious damage to the DSP unit. |                                                                                                    |
| 3 | Power indication                                                                                                    | Indicating the operation status                                                                                                    |
| 4 | Line input (RCA)                                                                                                    | To connect the head-unit's pre-amplified line output audio signal (RCA)                                                                                                    |
| 5 | Remote control                                                                                                    | To connect the supplied wired remote control                                                                                                    |
| 6 | USB port                                                                                                    | To connect the supplied USB cable to a compatible Windows PC´s USB port                                                                                                    |
| 7 | Port for optional<br>GZDSP BT-STICK                                                                                                    | To connect the optionally available interface for wireless music streaming. The interface is required to control the unit and adjust the settings using a mobile device, as well. |
| 8 | Line output (RCA)                                                                                                    | To connect one or more amplifiers using RCA signal cables                                                                                                    |

8

#### Harness connector pinout

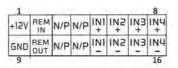

cable side view

| 1  | Yellow                                                                       | + 12 V<br>Power supply | Connect the unit to the positive pole (+) of the vehicles battery. Use adequate wiring gauge (not less than 1.0 mm <sup>2</sup> / 17 AWG) with an additional fuse holder (2 A fuse) not further than 30 cm / 12" away from the terminal of the battery                          |  |
|----|------------------------------------------------------------------------------|------------------------|----------------------------------------------------------------------------------------------------|--|
| 2  | In this case, set the TURN-ON switch to the REM position. Setting the switch |                        | Using the line input (RCA), a remote wire can be connected to turn on the DSP unit.<br>In this case, set the TURN-ON switch to the REM position. Setting the switch to the<br>RCA or SPK position activates the auto-on function, in that case a remote wire is<br>superfluous. |  |
| 5  | White                                                                        | Channel 1 (+)          | To connect the left front speaker output (+)                                                                                                    |  |
| 6  | Grey                                                                         | Channel 2 (+)          | To connect the right front speaker output (+)                                                                                                    |  |
| 7  | Green                                                                        | Channel 3 (+)          | To connect the left rear speaker output (+)                                                                                                    |  |
| 8  | Purple                                                                       | Channel 4 (+)          | To connect the right rear speaker output (+)                                                                                                    |  |
| 9  | Black                                                                        | Ground (GND)           | Connect the unit to a suitable ground terminal. The ground wire should be as short as possible and be mounted to an unvarnished metal part                                                                                                    |  |
| 10 | Blue/<br>White                                                               | Remote output          | To be used with additional system equipment like amplifiers to turn on together with the DSP unit. The current is limited to 500 mA max.                                                                                                    |  |
| 13 | White/bl                                                                     | Channel 1 (-)          | To connect the left front speaker output (-)                                                                                                    |  |
| 14 | Grey/bl                                                                      | Channel 2 (-)          | To connect the right front speaker output (-)                                                                                                    |  |
| 15 | Green/bl                                                                     | Channel 3 (-)          | To connect the left rear speaker output (-)                                                                                                    |  |
| 16 | Purple/bl                                                                    | Channel 4 (-)          | To connect the right rear speaker output (-)                                                                                                    |  |

#### PC software installation

The PC software is compatible\* to Windows™ XP (SP3) operating systems (or later). One USB port and 25 MB free memory space is required for the installation. The files are located on the included CD-ROM. If there is no CD drive available, the software can be downloaded from the Ground Zero web page:

www.ground-zero-audio.com

\* compatible operating systems: PC requirements: Microsoft Windows® XP SP3 / Vista / 7 / 8 / 8.1 / 10 min. 1.5 GHz processor with 1 GB main memory (RAM) and graphic cards with a resolution of 1024x600 pixels or more

Run the **setup.exe** file. The installation wizard will guide through the installation process. **Note:** We strictly recommend using the latest DSP software available from the web page.

#### **USB** connection

**USB connection:** We don't recommend using any passive extension cable together with the included USB wire, as the proper function can't be ensured.

**DSP setting:** The unit must be connected to a PC with the DSP software installed using the included USB wire. To adjust any setting the unit must be in operation mode. Click the program icon on the desktop or select the program from the software list to start. The starting window appears.

Windows® user account control (UAC): In case the PC operating system is set to restricted security clearance regarding software with unknown source or without digital signature a window will appear each time at the program is starting. Please confirm with >Yes< (language depends on your local setting) to run the program

#### **USB** port

In order to use the software, a communication to the PC must be established. Therefore, an unused USB port is required. During the connection of the USB cable the system will assign automatically a USB port.

#### Graphical user interface (GUI)

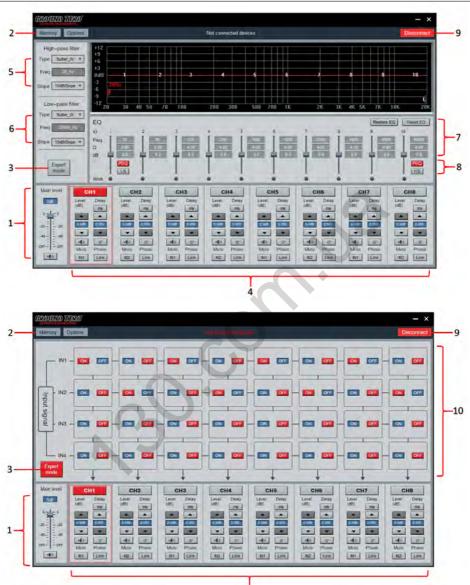

4

# Graphical user interface (GUI)

| 1  | Main level<br>adjustment                                                                                                    | Setting the main level (input sensitivity) in between the range of -60 up to +6 dB (the adjustment is equal to the remote control setting between 0 and 66)                                                                                                    |  |
|----|----------------------------------------------------------------------------------------------------|----------------------------------------------------------------------------------------------------|--|
| 2  | Memory / Options<br>dropdown menu                                                                                                    | The MUTE button deactivates the output  Tap the button to open the dropdown menu.  Further information about the dropdown menu is to be found at the section below                                                                                                    |  |
| 3  | Expert mode                                                                                                    | Switch to the channel matrix. Further information about the dropdown menu is to be found at section 10                                                                                                    |  |
| 4  | <b>Channel</b> settings                                                                                                    | Channel: Select the required channel tapping the according button Level: Use the up/down buttons to adjust the output level of the channel Mute: Tap the button to deactivate the selected channel Input: The button is indicating the selected input channel. Tap repeatedly to select a channel Delay: The button indicates the selected unit of the time delay. Tap repeatedly to select a unit. Use the up/down buttons to adjust the time delay. The value can be entered to the display field directly, as well. Phase: Each tap inverts the phase (0°/180°) Link: Tap the button to link each pair of channels (e.g. 1 with 2, 3 with 4, etc.) to adjust both channels simultaneously |  |
| 5  | <b>High pass filter</b> settings                                                                                                    | Type: Select the filter characteristic from the dropdown menu Freq: The required value can be entered to the display directly or selected using the scroll wheel of the PC mouse. The frequency chart shows the adjustments graphically (H=high pass) Slope: Select the crossover slope from the dropdown menu or deactivate the filter Note: The filter can be adjusted using the PC mouse at the frequency chart directly                                                                                                    |  |
| 6  | Low pass filter<br>settings                                                                                                    | Type: Select the filter characteristic from the dropdown menu Freq: The required value can be entered to the display directly or selected using the scroll wheel of the PC mouse. The frequency chart shows the adjustments graphically (L=low pass) Slope: Select the crossover slope from the dropdown menu or deactivate the filter Note: The filter can be adjusted using the PC mouse at the frequency chart directly                                                                                                    |  |
| 7  | As soon as the equalizer setting is changed from default, the following button appears  Bypass EQ: Resets the adjustments temporarily to default setting. At bypass position:  Restore EQ: Restores the previous setting of the equalizer  Reset EQ: Restores the equalizer setting to default  Freq / Q / dB: Enter the required value to the display field directly or select the value using scroll wheel of the PC mouse. The frequency chart shows the adjustments graphically  Note: Many settings can be changed at the frequency chart directly using the PC mouse |                                                                                                    |  |
| 8  | PEQ or LS/HS<br>selection                                                                                                    | Selecting one of the available modes for the first (1) and last (10) band, the default setting (PEQ) can be set to a variable shelf filter (LS/HS) instead with a slope of 6 or 12 dB/octave                                                                                                    |  |
| 9  | Connect / Disconnect<br>button                                                                                                    | Tap the button to establish or separate the connection between the DSP unit and the PC via USB cable. The connection status is displayed at the top of the window                                                                                                    |  |
| 10 | Input signal                                                                                                    | Using the matrix, one or more input channels can be assigned for each output channel. If more than one channel is selected, the MIX-icon will be visible at the button                                                                                                    |  |

# Memory dropdown menu

| Memory  | Options              |  |
|---------|----------------------|--|
| Load D  | SP unit Preset(E)    |  |
| Save A  | s DSP unit Preset(I) |  |
| Delete  | DSP unit Preset(D)   |  |
| Load P  | C preset file(0)     |  |
| Save as | s PC preset file(S)  |  |
| Load a  | Il presets           |  |
| Save al | Il presets           |  |
| Factor  | Recet                |  |

| Load DSP unit Preset Loading a setup from the DSP memory                                   |                                                                                                    |  |
|--------------------------------------------------------------------------------------------|----------------------------------------------------------------------------------------------------|--|
| Save as DSP unit Preset  Saving a setup to the DSP memory Preset can be named individually |                                                                                                    |  |
| Delete DSP unit Preset                                                                     | Deleting a preset from the DSP memory                                                                                                    |  |
| Load PC preset file                                                                        | Loading a preset from the PC memory                                                                                                    |  |
| Save as PC preset file                                                                     | Saving a setup to the PC memory                                                                                                    |  |
| Load all presets                                                                           | Loading all presets (from the PC to the DSP)                                                                                                 |  |
| Save all presets                                                                           | Saving all presets (from the DSP to the PC)                                                                                                  |  |
| Factory Reset                                                                              | Caution: The unit will run through a number of routines. Some windows will appear and disappear. The process will last for about 15 seconds. |  |

# Options dropdown menu

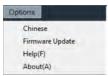

| Language                                               | Language Select the Chinese or English version of the software |  |
|--------------------------------------------------------|----------------------------------------------------------------|--|
| Update                                                 | Opens a window to select the upgrade file                      |  |
| Help Opens the GROUND ZERO web page within the browser |                                                                |  |
| About Displays the software version                    |                                                                |  |

### Technical specifications

| Model                             | GZDSP 4-8X                                                              |  |
|-----------------------------------|-------------------------------------------------------------------------|--|
| Type                              | 8-channel signal processor (DSP) with 4 input channels                  |  |
| Туре                              | Sampling frequency 48 kHz / resolution 56-bit                           |  |
| Frequency range                   | 20 Hz – 20 KHz                                                          |  |
| · , ,                             | (-3 dB)                                                                 |  |
| SNR / line input                  | ≥115 dB                                                                 |  |
| SNR / high level input            | ≥105 dB                                                                 |  |
| THD / line input                  | 0.002 %                                                                 |  |
| THD / high level input            | 0.010 %                                                                 |  |
| DSP chipset                       | 2x Analog Devices SigmaDSP                                              |  |
| Sanaiti it.                       | Line input (RCA) max. 855 mV RMS                                        |  |
| Sensitivity                       | High level input max, 8.0 V RMS                                         |  |
| lanut impadance                   | Line input (RCA) ≥20 kΩ                                                 |  |
| Input impedance                   | High level input 180 Ω                                                  |  |
| Output voltage / channel          | ≥2.5 V                                                                  |  |
| Remote current                    | max. 500 mA                                                             |  |
| Remote input voltage              | >10 V                                                                   |  |
| Switching voltage / speaker input | >1.3 V                                                                  |  |
| Switching voltage / line input    | >10 mV                                                                  |  |
| Turn on delay                     | 3 seconds                                                               |  |
| Recommended fuse value            | 2 A                                                                     |  |
| Dimensions                        | 168 x 114 x 27 mm (B x L x H) / 6.61 x 4.49 x 1.06" (w x l x h)         |  |
| Software compatibility            | Microsoft Windows™ XP SP3, Vista, 7, 8, 8.1,10                          |  |
| Preset memory                     | 6 presets (individually assignable)                                     |  |
| Gain range                        | -60 bis +6 dB                                                           |  |
| Equalizer                         | 8x parametric 10 band EQ (20 Hz – 20 kHz) with adjustable Q             |  |
| Time delay                        | 0 – 8 ms / 0 – 272 cm / 0 – 107"                                        |  |
| Crossover                         | 6 / 12 / 18 / 24 dB/oct. slope with selectable filter characteristic    |  |
| Phase correction                  | 0° / 180°                                                               |  |
| Optionally available accessory    | For wireless music streaming and to control and adjust the unit using a |  |
| GZDSP BT-STICK                    | mobile device                                                           |  |

#### Terms of warranty

The limited warranty for this product is covered by Ground Zero's local distribution partners and their terms and conditions. For further information contact your local retailer or distributor.

# Error diagnosis

| Error            | Control                                   | Help / Solution                                               |  |
|------------------|-------------------------------------------|---------------------------------------------------------------|--|
| No function      |                                           | -check the fusing                                             |  |
|                  | PWR LFD on?                               | -check the remote wire                                        |  |
|                  | I WIK LED ONE                             | -check the +12 Volt connection and wire                       |  |
|                  |                                           | -check the ground connection and wire                         |  |
|                  | signal wire no contact or broken          | -check the contact or replace the wire                        |  |
|                  | no audio signal from the head-unit        | -check the audio output signal of the head-unit               |  |
|                  | amplifier not switched on                 | -check the remote out of the DSP                              |  |
| No sound         | '                                         | -check the amplifiers power supply                            |  |
| (PWR LED on)     | non operational source selected           | -check the setting                                            |  |
| (                | activated >MUTE< function (User           | -check the setting                                            |  |
|                  | Interface)                                | -check life selling                                           |  |
|                  | adjusted level on optional remote control | -check the setting                                            |  |
|                  | unit too low                              | · ·                                                           |  |
|                  | signal wire no contact or broken          | -check the contact or replace the wire                        |  |
|                  | no audio signal from the head-unit        | -check the audio output signal of the head-unit               |  |
|                  | balance or fader control of the head-unit |                                                               |  |
| Single channels  | not                                       | -check the setting of the head-unit                           |  |
| with no function | in center position                        |                                                               |  |
|                  | wrong setup of input and output mode      | -check the setting                                            |  |
|                  | >GAIN < level too low or >Mute <          | -check the setting                                            |  |
|                  | function (user interface) active          |                                                               |  |
| Impure sound,    |                                           | -check the polarity of the speaker connection                 |  |
| incorrect stereo | inverted phase of one or more speakers    | -check the polarity of the high-level input                   |  |
| reproduction     |                                           | -check the >PHASE< setting                                    |  |
|                  |                                           | -check the >TIME ALIGNMENT< adjustment                        |  |
|                  | speaker overload                          | -check the highpass filter and slope                          |  |
|                  | · .                                       | -select the correct input mode                                |  |
|                  | DSP input override (distortion)           | -pay attention to the input sensitivity of the DSP unit       |  |
| Distorted sound  |                                           | -reduce the volume level of the head-unit                     |  |
| quality          | head-unit output override (distortion)    | -set the sound controls of the head-unit to center position   |  |
|                  | neda-onii oolpoi overnae (alsionion)      | -deactivate the >Loudness < function of the head-unit         |  |
|                  |                                           | -check the amplifiers input sensitivity                       |  |
|                  | amplifier override (clipping)             | -reduce the level                                             |  |
|                  | >GAIN< level too high                     | -reduce the >GAIN< level                                      |  |
| Increased        | >GAIN< level foo high                     | -select a superior quality head-unit                          |  |
| noise level      | head-unit creates noise                   | -use the optical output (if available)                        |  |
| Hoise level      | nead-unit creates noise                   | -let the audio store or manufacturer check the head-unit      |  |
|                  | diverse power supplies or ground          | -the head-unit, the DSP and each amplifier should be wired up |  |
|                  | connection                                | to a common ground and +12 Volt connection                    |  |
| Car specific     | signal wire no contact or broken          | -check the contact or replace the wire                        |  |
| interferences    | head-unit defective                       | -let the audio store or manufacturer check the head-unit      |  |
| audible through  | amplifier defective                       | -let the audio store or manufacturer check the amplifier      |  |
| the audio system | DSP unit or amplifier mounted close to an | '                                                             |  |
|                  | automotive control unit                   | -choose another mounting position                             |  |
|                  | adiomonye connordini                      |                                                               |  |

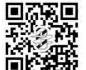

# Ground Zero GmbH

Erlenweg 25, 85658 Egmating - Germany Tel. +49 (0)8095/873 830 Fax -8310 www.ground-zero-audio.com

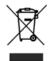